## **Включение звука при касании тач-панели.**

1. Нажать левой кнопкой мыши на иконку программы/драйвера тач-экрана:

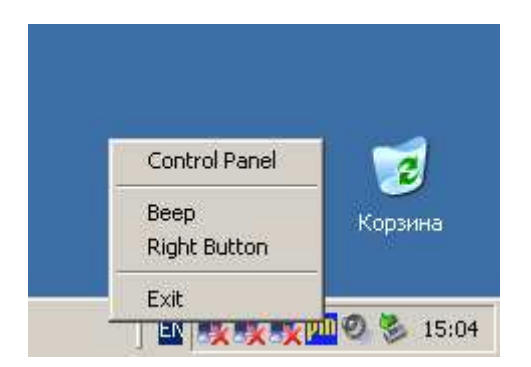

2. Если программа/драйвер тач-экрана не запущена, но запустить ее. Программа находится по пути: "C:\Program Files\Penmount\DMC9000\PMonitor.exe"

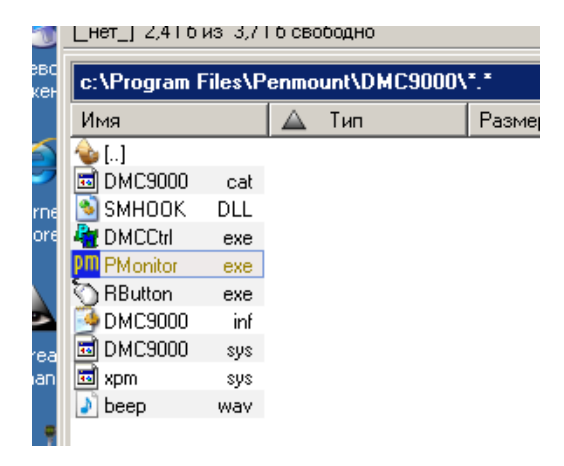

3. И включить опцию «beep»:

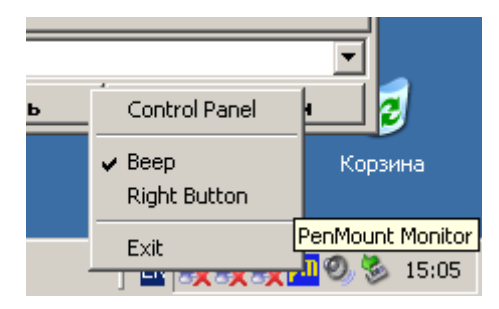